# **25 Jahre Oil-Expert**

### **Vorwort**

Im Juli 2023 wurde Oil-Expert.net 25 Jahre alt. Im Juli 1998 erschien die erste Version von Oil-Expert. Die Entwicklung verlief zunächst relativ langsam, die Verkäufe waren schleppend. Die Zeit war damals einfach noch nicht reif. Erst ab 2010 gab es einen Sprung nach oben, von da an verlief die Entwicklung kontinuierlich bis zur heutigen Entwicklungsstufe.

Oil-Expert.net steht heute für Flexibilität, Kundenorientierung, Erfahrung und Vertrauen. Oil-Expert.net wird kontinuierlich weiterentwickelt und ist heute moderner und etablierter denn je. International hat Oil-Expert.net ein Alleinstellungsmerkmal. Nach unserem Wissen gibt es weltweit keine andere Software für den Fettchemiker mit einem auch nur annähernd so grossen Funktions- und Leistungsumfang. Das wird uns auch von potentiellen Kunden bestätigt, die auf der Suche nach einem vergleichbaren Werkzeug sind. Die Suche führt immer wieder auf Oil-Expert.net.

Wie konnte so ein umfassendes Werkzeug überhaupt verwirklicht werden? Nun, 25 Jahre sind ein lamger Zeitraum, vor allem für eine Software. Im Laufe dieser Zeit wurde Oil-Expert.net kontinuierlich weiterentwickelt, dh. vorhandene Funktionen wurden verbessert, neue Funktionen wurden ergänzt. Unser Dank gilt auch unseren Anwendern, die durch Verbesserungs- und Erweiterungsvorschläge mit dazu beigetragen haben.

Die Kontinuität zeigt sich auch darin, dass unsere Anwender von Beginn an bis heute ihre Daten vollständig und ohne grossen Aufwand mit neueren Versionen der Software weiterhin nutzen können. Das schliesst auch die Wechsel der Betriebssysteme - Windows 98 / 2000 / XP / Vista / 7 / 8 / 10 / 11 - und den entsprechenden Versionen der Datenbank MS-Access mit ein.

Die Roadmap von Oil-Expert.net ist klar auf die Zukunft ausgerichtet. Was ist für 2023/2024 geplant?

- Verwaltung und Bearbeitung von Artikeldaten
	- o Spezifikationen: Phys. und chem. Parameter, Nährstoffdaten, Allergenstatus, GMO, Koscher, Deklarationen, Zutaten, Verpackung
	- o Automatische Generierung von Deklarationen aus den Artikelspezifikationen
- Verbesserung und Erweiterung der Rezepturverwaltung o Baugruppen, Gozintograph
- Erweiterung und Verbesserung der Import- und Exportfunktionen mitJSON
	- o Optimale Integration in bestehende IT-Lösungen, z.B. ERP-Systeme

Die Artikel- und Rezepturverwaltung ist ein grösseres Projekt. Die Fertigstellung ist Mitte 2024 für die Artikelverwaltung und Ende 2024 für die Rezepturverwaltung geplant. Aber auch dieses Jahr haben wir einige kleine Erweiterungen und Verbessungen eingeführt, z.B.:

- Min/Max Mengen für die Simulation
- Import Rohstoffpreise Status
- Erweiterung des Projektmanagaments, z.B. Stichwortsuche
- Definition und Bearbeitung von internationalen Analysenmethoden

Wir haben festgestellt, dass viele Interessenten nicht auf Anhieb verstehen, was Oil-Expert.net eigentlich ist und woraus der Nutzen besteht. Bevor wir fortfahren, deshalb eine kurze Antwort auf diese Frage.

#### **Was ist Oil-Expert.net?**

Oil-Expert.net ist eine Software für die Produktentwicklung von Fettmischungen für verschiedene Einsatzgebiete, z.B. Margarine, Shortenings, Backfette, Cremefette, Fritierfette, Süsswaren, usw. Neben der Verwaltung der umfangreichen Daten für die Produktentwicklung gibt es zwei ausserordentlich effektive Werkzeuge – Simulation und Optimierung. Das sind zwei Fachbegriffe, die aber relativ einfach zu erklären sind:

- Simulation: Eine Simulation imitiert die Funktionsweise realer Prozesse oder Systeme mit Hilfe von Modellen. Das Modell stellt die wichtigsten Verhaltensweisen und Merkmale des ausgewählten Prozesses oder Systems dar.
- Optimierung: Das Gebiet der Optimierung in der angewandten Mathematik beschäftigt sich damit, optimale Parameter eines – meist komplexen – Systems (hier Fettmischung) zu finden. Optimal bedeutet, dass eine Zielfunktion minimiert oder maximiert wird (hier in der Regel der Preis oder die Analysenparameter).

Simulation und Optimierung sind heute gebräuchliche Instrimente – Beispiel Crash Simulation in der Automobilindustrie. Man spart nicht nur Kosten, sondern erhält auch umfangreichere und schnellere Ergebnisse. Dank der modernen IT Technologie sind Simulationen und umfangreiche Optimierungen heute auch auf gut ausgestatteten PCs möglich.

Oil-Expert.net ist also sozusagen ein **virtuelles Fettlabor** (**virtual fat lab**). Die Funktionen sind so umfangreich, dass sie hier nicht alle aufgezählt werden können. Bitte lesen Sie dazu den Newsletter Nr. 13. Darin wird auch gezeigt, welchen Nutzen Oil-Expert.net für die verschiedenen Abteilungen in einer Firma bringt.

Wie Sie die Vorteile von Oil-Expert.net ab sofort nutzen können erfahren Sie im Newsletter 13 auf unserer Website und im im Folgenden.

### **Wie können Sie Oil-Expert.net schon jetzt sofort nutzen? Ganz einfach!**

#### **Zukunftssicher mit Oil-Expert.net in vier Schritten:**

- Unverbindliches Angebot einholen. Übrigens, Oil-Expert.net feiert dieses Jahr 25 jähriges Jubiläum. Vom 01. Juli 2023 bis zum 30.06.2024 bieten wir Ihnen deshalb Oil-Expert.net zu einem besonders günstigen Komplettpreis an, incl. Einrichtung und Eingabe Ihrer Daten. Sie können also sofort anfangen mit Oil-Expert.net zu arbeiten.
- Bis zur Budgetfreigabe die Demo-Version herunterladen, installieren und testen.
- Oil-Expert.net Lizenzen erwerben.
- Von der Demo-Version auf die Vollversion übergehen und mit den bereits generierten Daten weiterarbeiten.

### **Demo Version**

Gerne stellen wir Ihnen eine Demo Version mit vollem Funktionsumfang zur Verfügung. Die Demo Version ist drei Monate lauffähig. Bei Bedarf kann die Laufzeit verlängert werden.

Die Demo Version bietet nicht nur alle Funktionen der Vollversion, die mit der Demo Version erzeugten Daten, können mit der Vollversion weiter verwendet werden. Die Datenbank ist sowohl mit der Demo- als auch mit der Vollversion kompatibel.

#### **Und so einfach und schnell geht es (Zeitaufwand max 15 Minuten):**

- Download Link anfordern info@oil-expert.net
- Softwarepaket von unserer Website runterladen
- Oil-Expert Software installieren
- Oil-Expert.net starten und Registrierungscode eingeben
- Fertig!

Die Software wird mit ca. 40 Standardkomponenten und einigen Beispielprojekten geliefert. Anhand der Beispielprojekte und des PDF Handbuches können sie sich einfach und schnell in Oil-Expert.net einarbeiten. Bei Fragen stehen wir Ihnen jederzeit gerne zur Verfügung - per Email, Telefon, Skype, Zoom, MS-Teams oder ein anderes Medium Ihrer Wahl.

## **Min/Max Mengen für Simulation**

Ab der aktuellen Version können die min und Max-Mengen, die für eine Rezeptur verwendet werden sollen, vor der Simulation vorgegeben werden. Die Standardwerte sind 0 – 100%. Weichen die Min/Max-Werte davon ab, werden Sie im Dialog zum Selektieren der Komponenten angezeigt, z.B. rechts neben der Komponente Palmstearin (siehe Abbildung). Die Einstellung der Min/Max-Werte erfolgt unten im Dialog – siehe Beispiel Palmstearin [ 0 – 45 % ]. Das bedeutet, dass die Komponente Palmstearin nur bis zu einem Anteil von 45% in die Rezeptur übernommen wird. Berechnete Rezepturen mit über 45% werden verworfen.

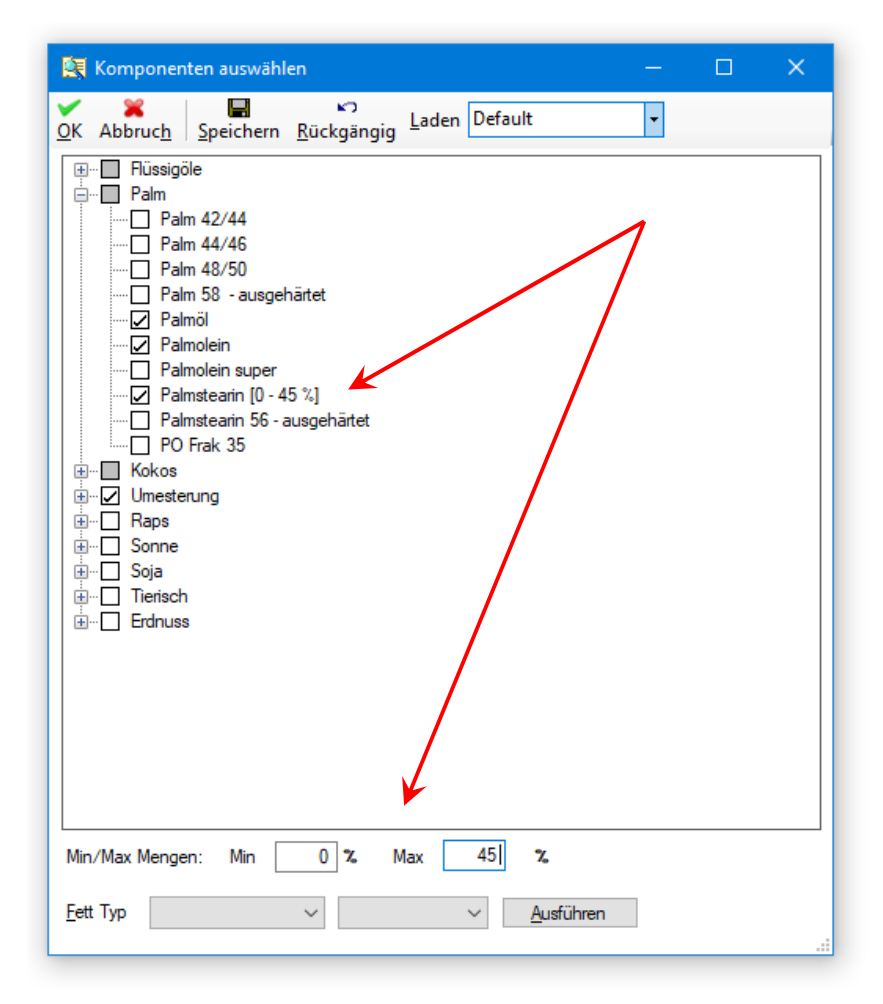

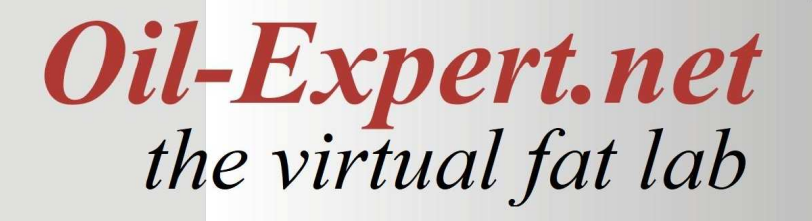

### **Import Rohstoffpreise**

Bisher war es nicht möglich, das Datum der letzten Aktualisierung im Dialog zur Bearbeitung der Rohstoffpreise zu erkennen. Ab der neuesten Version wird der Status der letzten Aktualisierung oben rechts in der Menüleiste angezeigt (siehe Abbildung unten).

Dieses Datum wird sowohl beim erneuten Import der Rohstoffpreise als auch bei der manuellen Änderung aktualisiert. Wenn die Aktualisierung der Rohstoffpreise manuell erfolgt, kann man somit erkennen, ob ein neurlicher Import der Rohstoffpreise erforderlich ist.

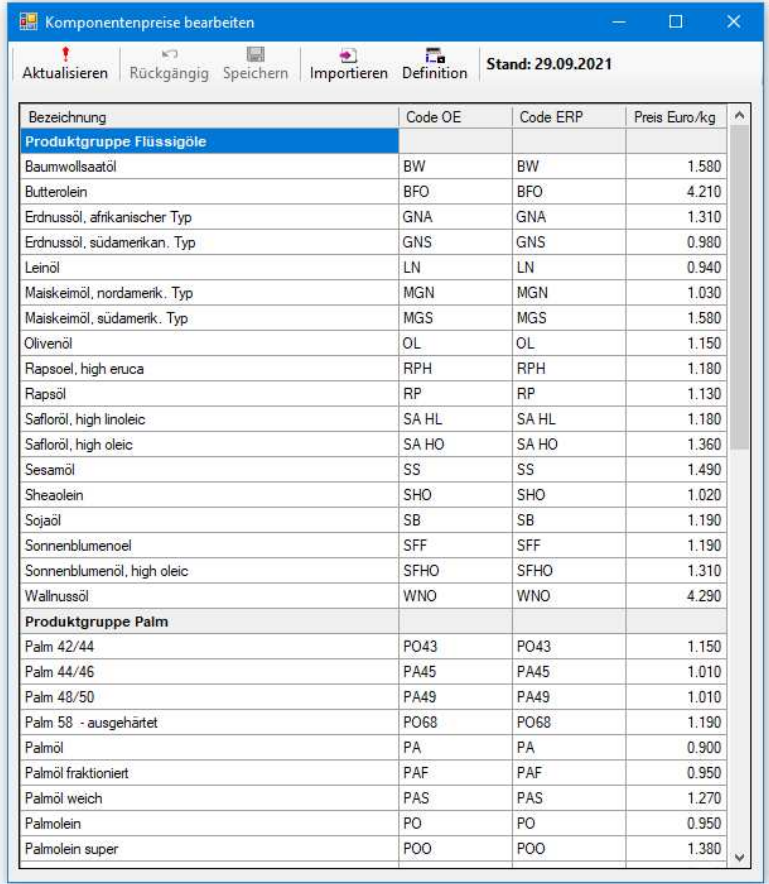

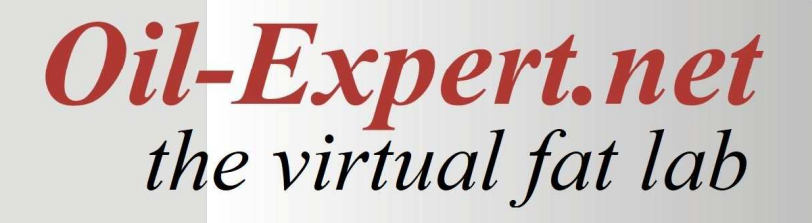

### **Projektmanagement**

Das Projektmanagement wurde komplett überarbeitet. Vorhandene Fehler und Unstimmigkeiten wurden beseitigt, neue Funktionen wurden ergänzt.

#### **Dokument Management**

Das Dokumenten Management dient dazu, jedem Projekt Dokumente in beliebigem Format zuordnen. Einzige Voraussetzung ist eine Software zum Öffnen und Bearbeiten des Dokuments, z.B. Word, Excel, PDF-Reader, usw.. Als Standard Dokumentformate kommen in Frage: Word, Excel, PowerPoint, PDF, Text, JPEGs, usw. Die Bearbeitung erfolgt im Projektformular unter dem Reiter Dokumente.(siehe unten).

Das Dokumenten Management wurde um einen Zeitstempel ergänzt. Jedes hinzugefügte Dokument erhält automatisch einen Zeitstempel, der durch den Anwender nicht mehr geändert werden kann (siehe nachfolgende Abbildung). Die Sortierung erfolgt nach Zeitstempel in absteigender Reihenfolge, das heisst, das Dokument mit dem jüngsten Zeitsatempel steht immer an erster Stelle.

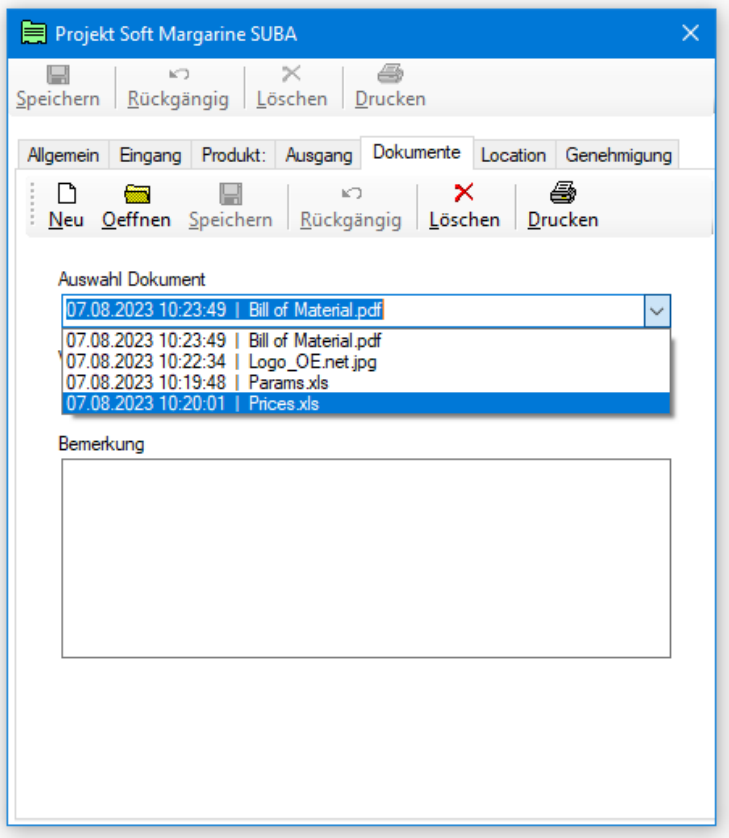

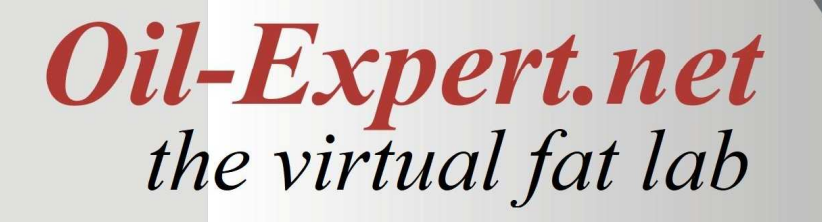

#### **Stichwortsuche in Projekten**

Es gibt zwar schon eine Suchfunktion, mit der man nach allen vorhandenen Parametern ein bestimmtes Projekt suchen kann, trotzdem erhöht die Suche nach selbstdefinierten Stichworten die Flexibilität beim Suchen. Dazu müssen die Stichwörter zunächst einmal definiert werden. Danach können einzelnen Projekten bestimmte Stichwörter zugeordnet werden. Für die Suche können mehrere Stichwörter verlnüpft werden.

#### **Definition von Stichwörtern**

Die Stichwörter zählen zu den Project Stammdaten. Zum Bearbeiten der Stichwörter wird die Funktion <Stammdaten / Projekt Daten / Projekt Stichwörter> mit einem Doppelklick im Menübaum ausgewählt. Es öffnet sich der Dialog Stammdaten Stichwörter (siehe Abbildung unten).

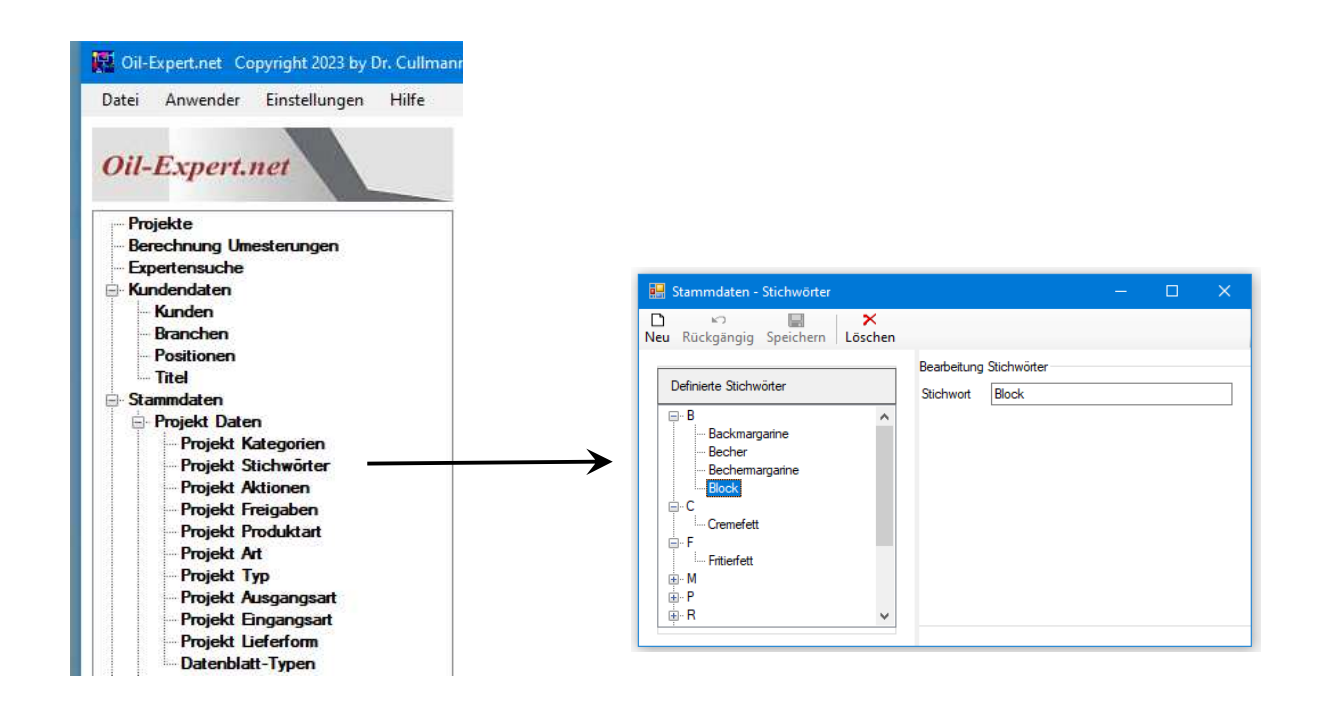

Die Stichwörter werden alphabetiscsh geordnet. Die definierten Stichwörter werden als Baumstruktur dargestellt mit dem jeweiligen Anfangsbuchstaben als Wurzel. Das erleichtert die Suche nach bereits definierten Sticnwörtern. Wenn ein neues Stichwort bereits vorhanden ist, erfolgt eine Information und das neue Stichwort kann nicht gespeichert werden.

#### **Zuordnung von Stichwörtern zu Projekten**

In den Dialog für die Zuordnung der Stichwörter kommt man über den Button neben der Stichwortliste im Projektdialog (siehe unten).

In diesem Dialog werden die Stichwote ausgewählt bzw. wieder aus der Auswahl entfernt. Die linke Tabelle enthält alle definierten Stichwörter alphabetisch sortiert, als Baumstruktur. Die rechte Tabelle enthält die ausgewählten Stichwörter.

Durch Anklicken mit der Maus wird ein Stichwort ausgewählt. Bei gleichzeitigem Drücken der Strg-Taste können auch mehrere Stichwörter ausgewählt werden. Nach der Auswahl der Parameter erfolgt durch Klicken auf die Pfeiltasten zwischen den beiden Tabellen das Verschieben jeweils auf die andere Seite. Durch Anklicken der Doppelpfeile werden alle Stichwörter von rechts nach links verschoben. Auch durch Doppelklick mit der Maus kann ein bestimmtes Stichwort von links nach rechts oder umgekehrt verschoben werden.

Nach Abschluss der Auswahl und Klicken auf *OK* wird die Stichwortauswahl in das Projekt übernommen. Nachträgliche Änderungen sind jederzeit möglich.

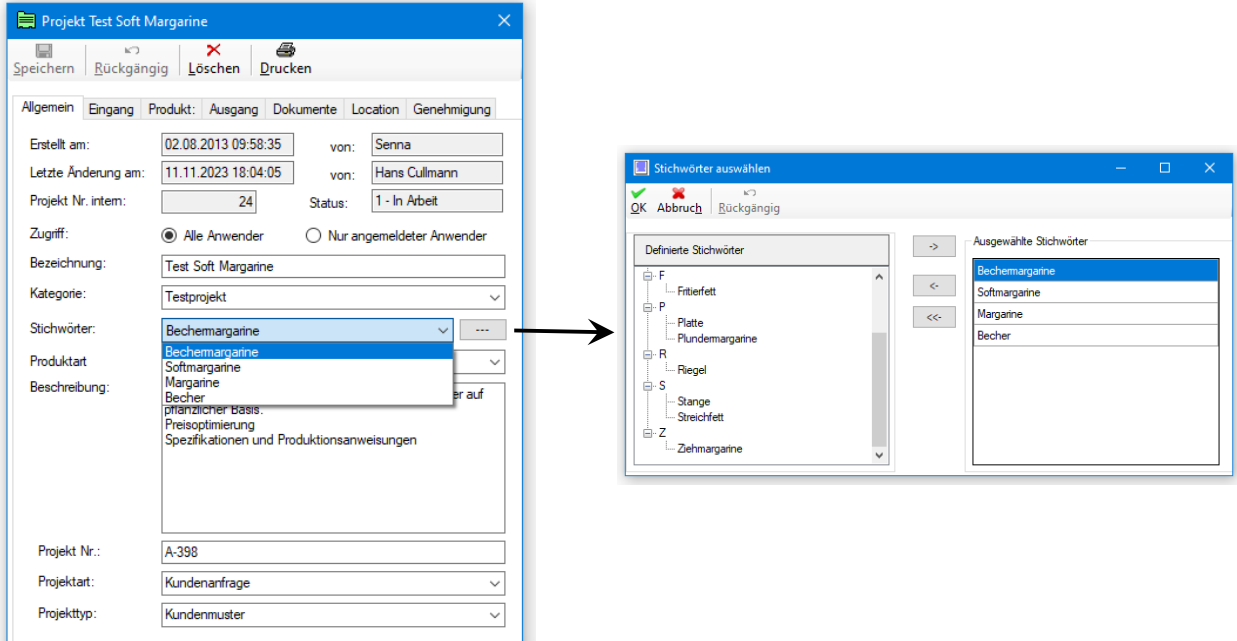

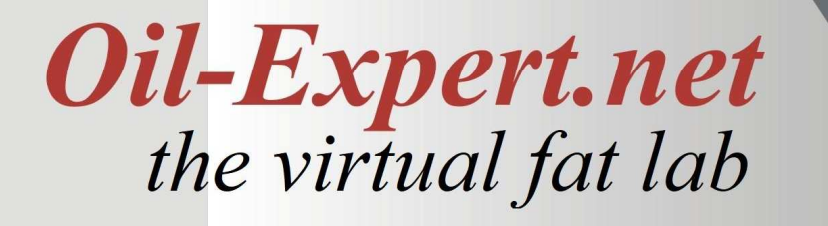

#### **Suche nach Stichworten**

Nachdem die Stichwörter definiert und den jeweiligen Projekten zugeordnet wurdem, kann die Sucxhe beginnen. Der Suchdialog wird durch Klicken auf das "Fernrohr' Symbol in der Menüleiste des Projektdialoged geöffnet. In diesem Dialog können die Suchparameter definiert werden (siehe Abbildung unten). Im Beispiel sind *Produktart* = "Haushalt" und *Stichwort* = "Becher" ausgewählt. Es können auch mehrere Stichworte ausgewählt werden. Die Auswahl der Stichwörter erfolgt über den Button neben dem Stichwortverzeichnis im Suchdialog. Alle eingegebenen Suchparameter werden mit "UND" in der Abfrage verknüpft. Die Auswahl erfolgt analog der Zuordnung zu den Projekten (siehe vorherige Seite). Durch Klikken auf *Zurücksetzen* werden alle eingegebenen Parameter gelöscht und eine neue Eingabe kann erfolgen.

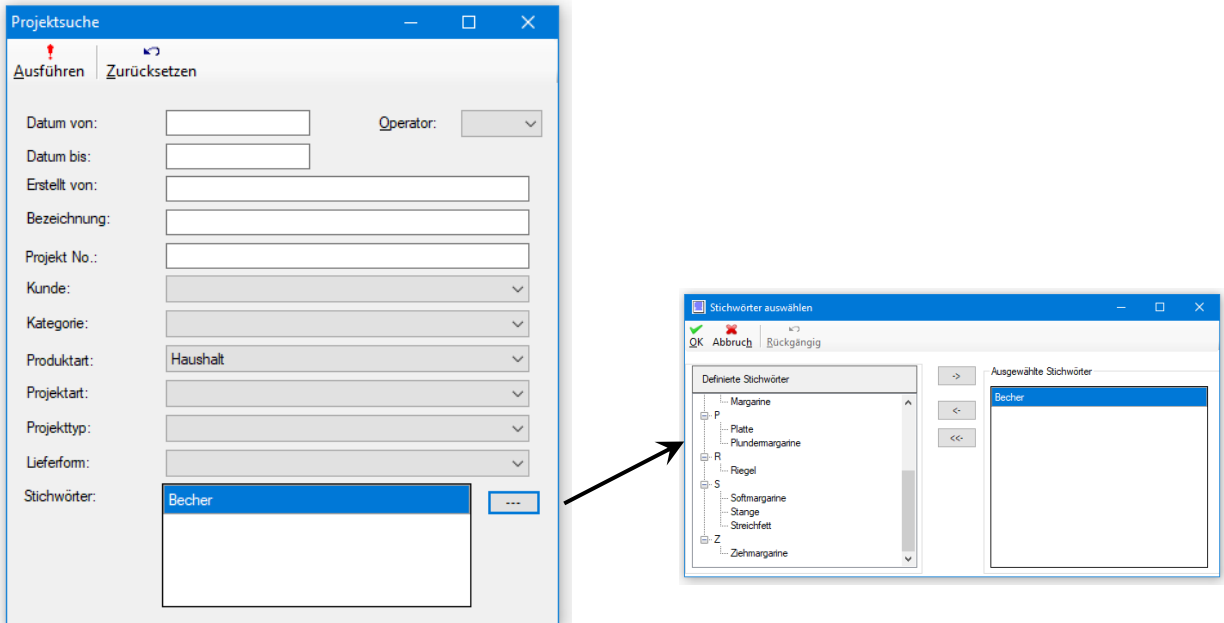

Wenn die Eingabe der Suchparameter beendet ist, wird die Suche durch Klicken auf *Ausführen* gestartet. Werden Projekte mit den Suchparametern gefunden, erfolgt die Anzeige der gefundenen Projekte im Projektdialog (siehe Abbildung unten). Andernfalls erfolgt eine Information, dass keine Projekte gefunden wurden.

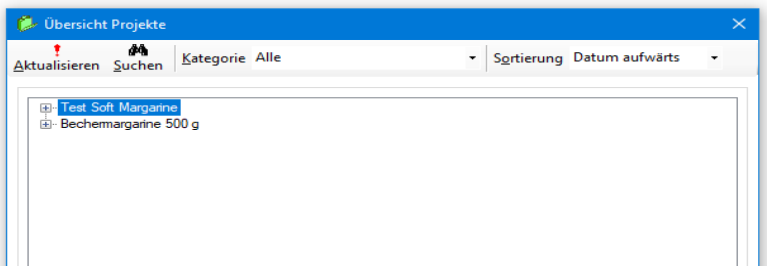

### **Definition und Bearbeitung von Analysenmethoden**

Zur Untersuchung von Fetten und Ölen gibt es viele Methoden zur Bestimmung von Chemischen Kennzahlen, Physikalischen Kennzahlen, Qualitäts Kennzahlen, usw. Zur Erweiterung von Oil-Expert um die Verwaltung und Bearbeitung von Artikeln ist es aus Dokumentationsgründen erforderlich jedem Analysenparameter eine Methode zuzuordnen.

Am bekanntesten im deutschsprachigen Raum sind wohl die DGF Einheitsmethoden, die es bereits seit über 70 Jahren gibt. Des weiteren gibt es weitere Organisationen, die Normen für Analysenmethoden entwickeln und verbreiten. Einige Beispiele sind ISO (International Organisation for Standardization), AOCS (Americal Oil Chemist Society )und IU-PAC(International Union of Pure and Applied Chemistry). Teilweise sind die Analysenmethoden gleich – z.B. Bestimmung des Solis Fat Content – teilweise gibt es auch mehr oder minder grosse Abweichungen.

Da Oil-Expert international angewendet wird, ist es erforderlich alle internationalen Normen für die Bestimmung der Kennzahlen von Fetten und Ölen in einem gemeinsamen Schema zu vereinen. Die nachfolgende Abbildung zeigt das vorläufige Ergebnis, das sicher noch verbesserungsbedürftig ist.

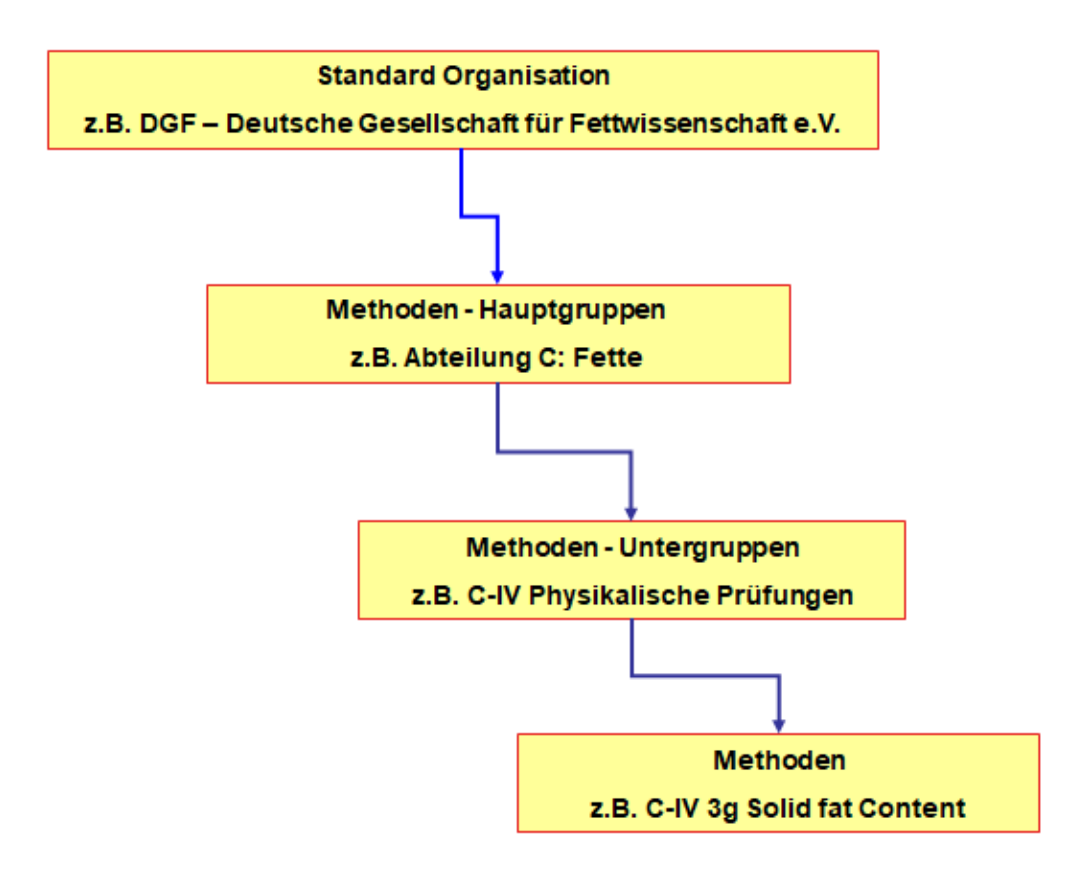

Diese hierachische Struktur ist so auch in den Dialogen, mit denen die einzelnen Ebenen bearbeitet werden, wieder zu finden.

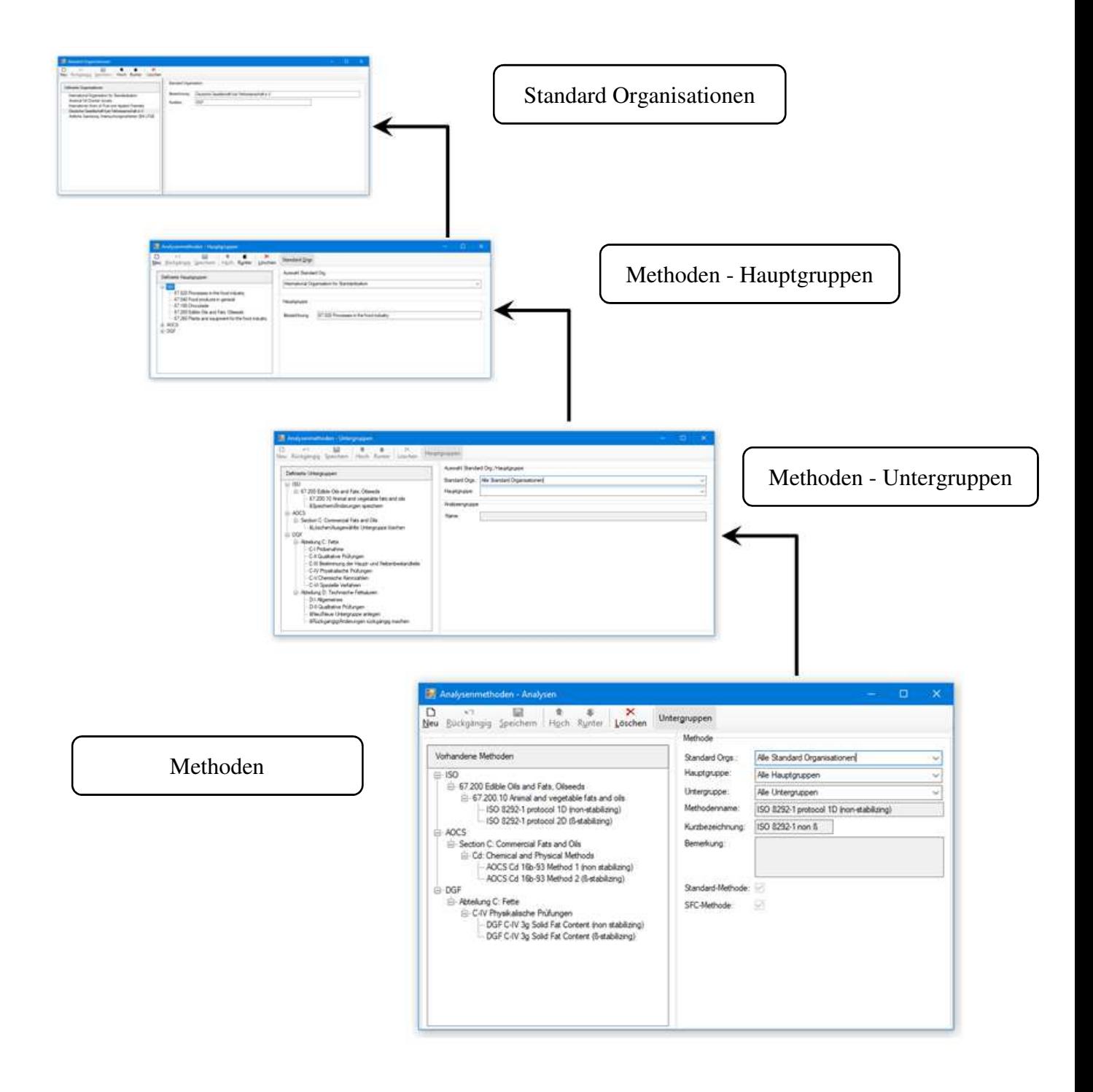

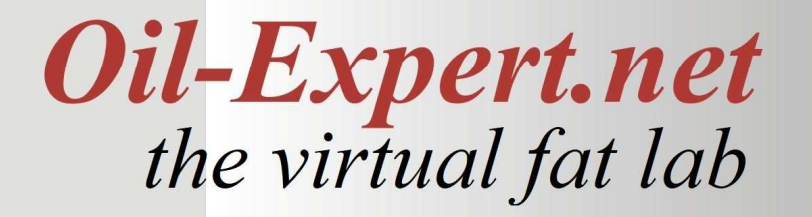

### **Impressum**

Gerne geben wir Ihnen weitere Informationen. Bitte wenden Sie sich an einen der folgenden Vertriebspartner.

Dr. Cullmann Consulting | Haakestr. 50 | 21075 Hamburg/Germany Telefon +49(0)40 703 8569 12 | Fax +49(0)40 791 40 742 info@oil-expert.net | www.oil-expert.net

Deutsche Gesellschaft für Fettwissenschaft e.V. | Varrentrappstraße 40-42 60486 Frankfurt am Main/Germany Telefon +49(0)69 7917 529, -533 | Fax +49(0)69 7917 584 info@dgfett.de | www.dgfett.de/oil-expert

LAIX Technologies UG | Witzerather Str. 5 | 52152 Simmerath/Germany Telefon +49(0)2473 20595 79 info@laix-tech.de | www.laix-tech.de/oil-expert.php

Änderungen in Design und Lieferumfang sowie technische Weiterentwicklung vorbehalten! © Dr. Cullmann Consulting